## **Panic At Tortuga**

## Rapport de soutenance n°2

Avril 2021

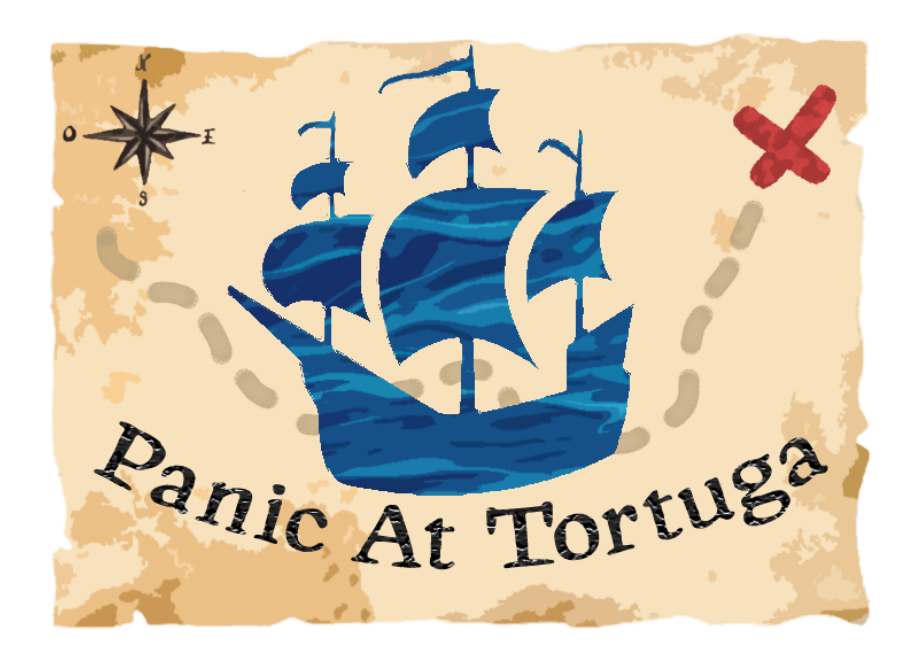

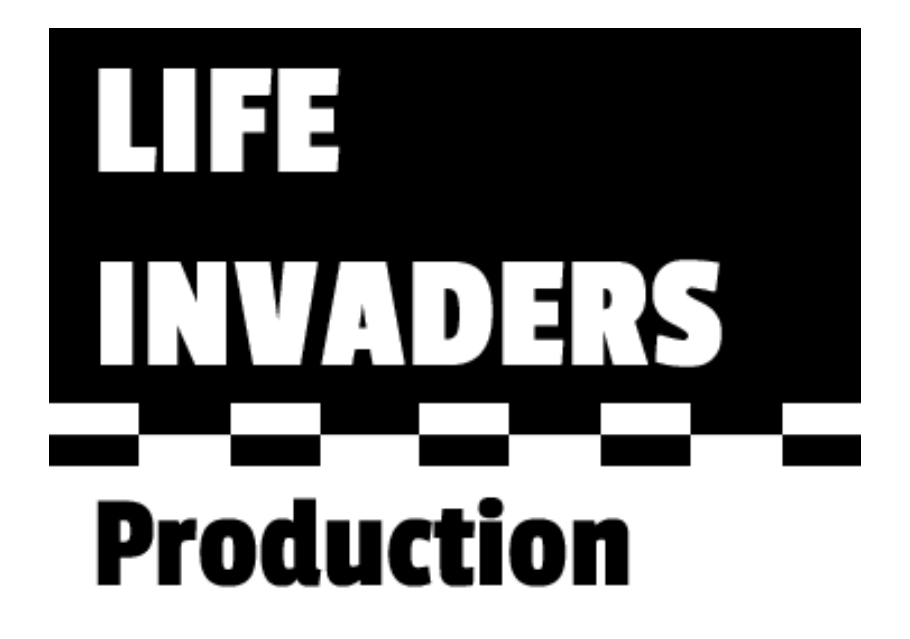

### Table des matières

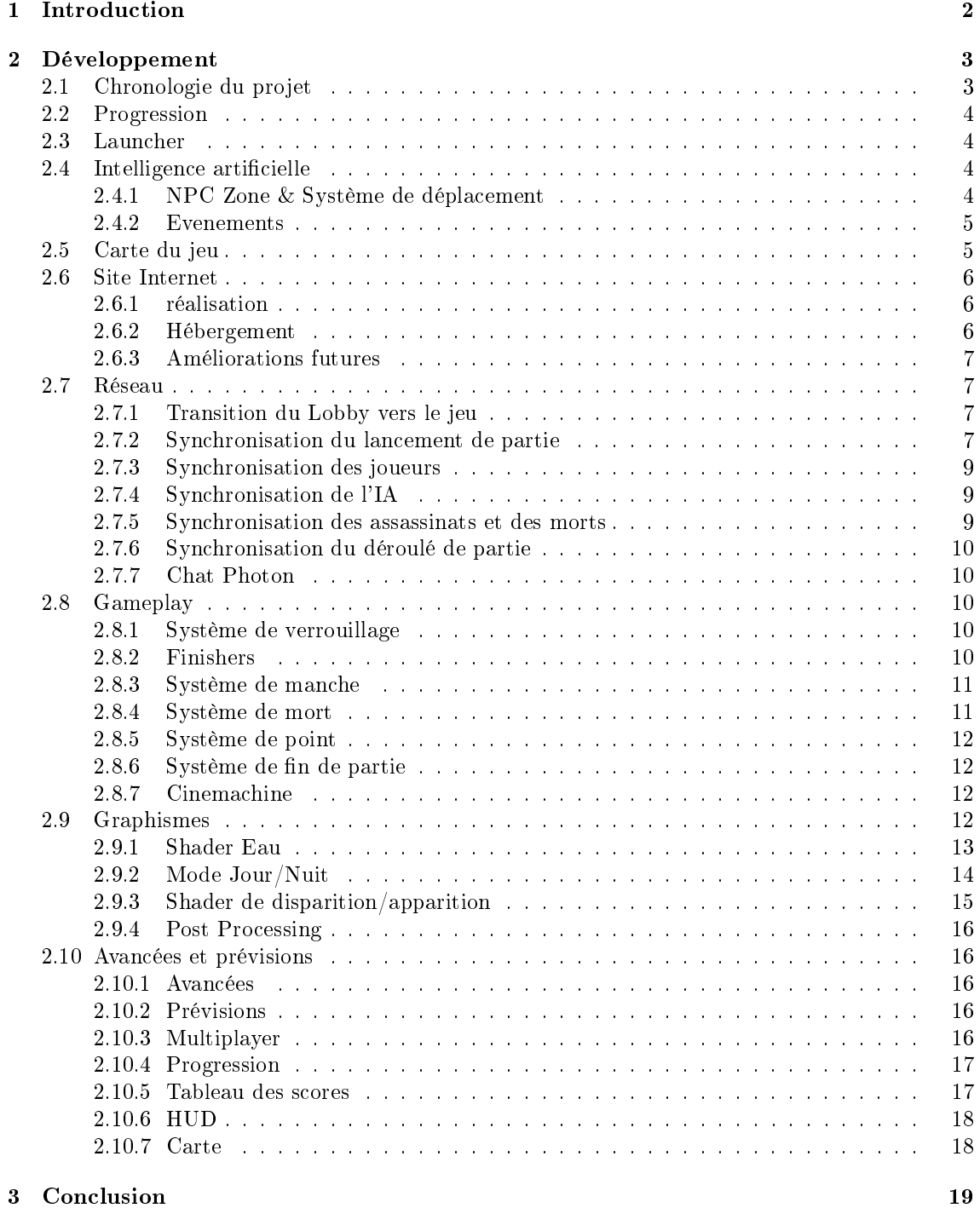

#### 1 Introduction

Cette seconde période de développement de Panic At Tortuga a été très intéressante et a permis d'améliorer de nombreuses parties du jeu final. Des évolutions majeurs ont été faites sur tous les pans du jeu. En effet, le multijoueur, la carte, les animations et le site ont vu arriver beaucoup de nouveautés, comme la synchronisation temps-réel, le site dynamique et les shaders personnalisés. Lors des deux derniers mois, l'équipe n'a pas arrêté de faire avancer le projet les mardis et les week-end.

#### 2 Développement

#### 2.1 Chronologie du projet

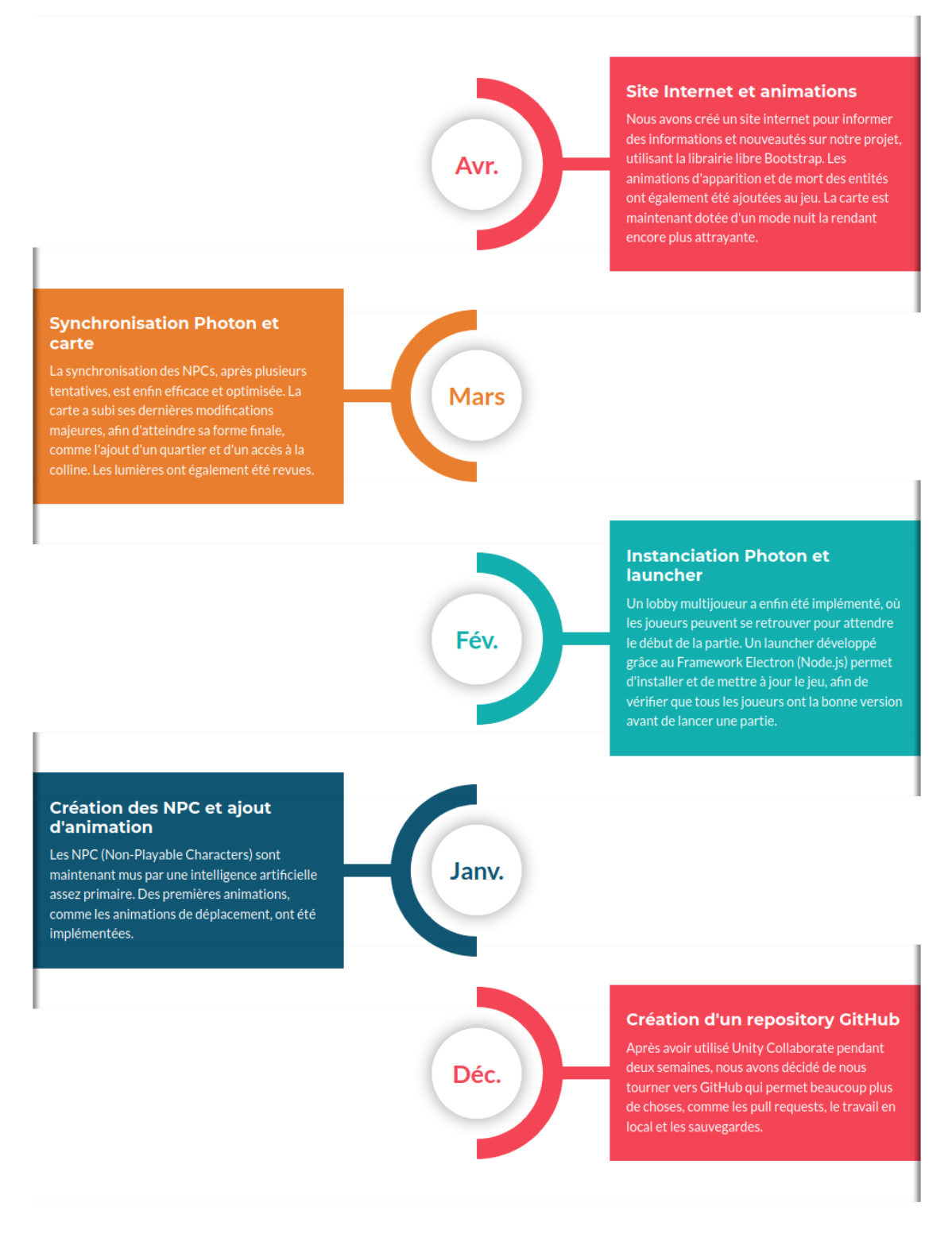

Figure 1 Frise chronologique du développement du projet

#### 2.2 Progression

Le système de progression a peu avancé car peu important comparé au multijoueur ou à l'IA. Cependant, un système d'éxperience, acquise à la fin de chaque partie en fonction du nombre de points obtenus, a été implémenté. Il y a également un système de niveau. Pour obtenir un niveau, il faut acquérir une certaine quantité d'expérience, calculé en fonction du niveau actuel. Plus le niveau est élevé, plus l'expérience demandé est élevé. Mais ce système n'a pas encore d'utilité dans le cadre de la progression.

#### 2.3 Launcher

Le lanceur du jeu est un élément crucial, car il permet d'installer le jeu et de le maintenir à jour. Une première version du launcher avait été créée avec Avalonia, un Framework C#. Cependant, il faisait appel à des librairies externes, ce qui l'alourdissait et rendait son fonctionnement instable. C'est pour cette raison que nous avons décidé, pour la deuxième soutenance, de nous tourner vers le Framework Electron, qui est parfaitement compatible avec toutes les plateformes car il repose sur du HTML.

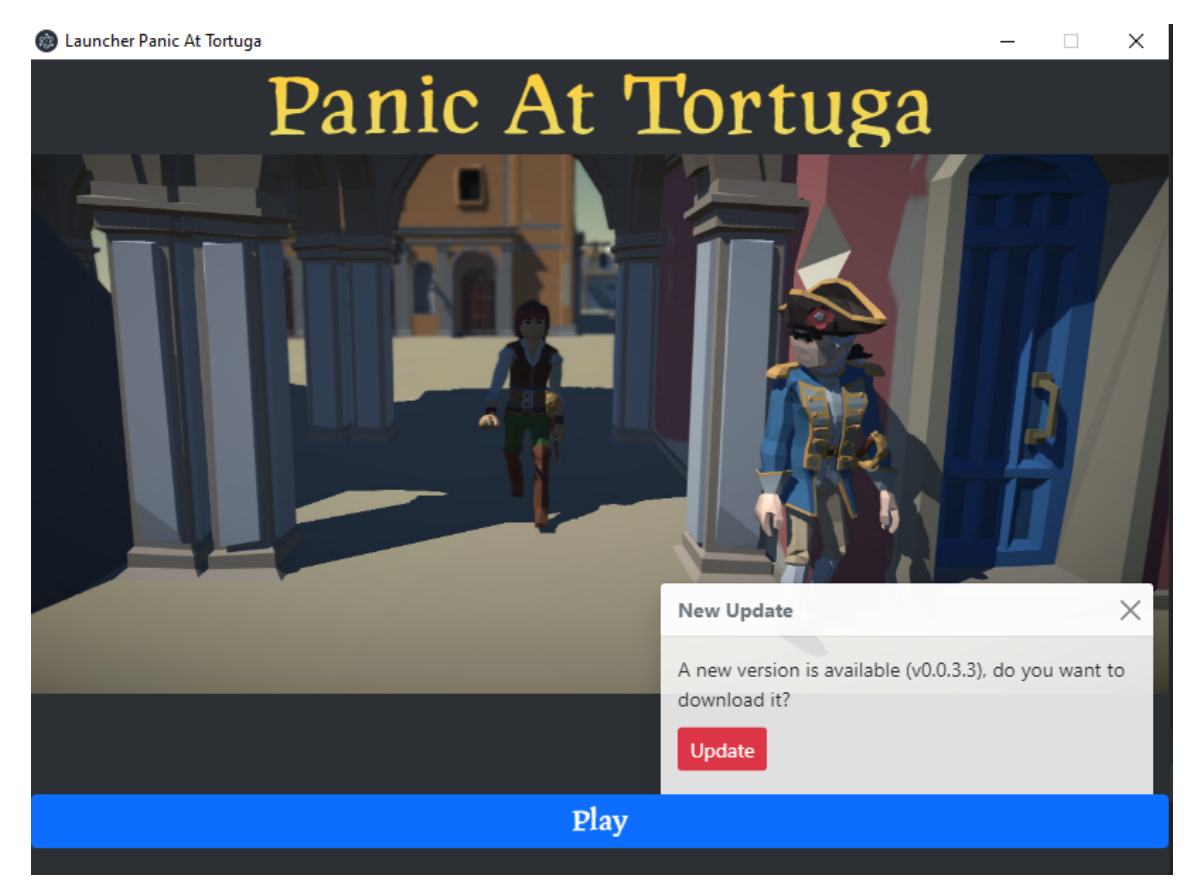

Figure 2 Aperçu du Launcher

#### 2.4 Intelligence artificielle

#### 2.4.1 NPC Zone & Système de déplacement

Nous avons essayé plusieurs types de déplacement pour les IA. Nous avons fait des NPC zones qui permettent de créer des quartiers où les NPC peuvent se balader librement dans la zone. Si un NPC est tué dans la zone, un nouveau apparait avec un effet visuel approprié (shader d'apparition).

Pour le système de déplacement de l'IA, nous avons essayé plusieurs algorithmes diérents :

- Le premier algorithme que nous avions montré lors de la première soutenance était un déplacement vers un élément alétoire d'une liste de coordonnées prédénie. Le tracé était de ce fait trop prévisible et ne permettait pas de se déplacer librement en restant discret. De plus, si un personnage allait d'un point A vers un point B, et un autre de B vers A, alors prenant le chemin le plus court ils finissaient par se croiser (face à face) et finir coincés.
- Nous avons donc décidé de rajouter plus d'aléatoire dans leurs déplacements. Les IA cherchent une destination "accessible" dans un rayon proche. Le problème était que la librairie Unity AI intégrée cherche un chemin complet ou partiel. Le rendu final montrait des personnages qui finissaient toujours par être attirés par les bordures de la carte.
- Le dernier système intégré cherche une destination dans une certaine zone. Au lieu de chercher un point proche de lui, il cherche un chemin vers une destination aléatoire, et recommence lorsque ce point est atteint ou si aucun chemin complet n'a été trouvé.

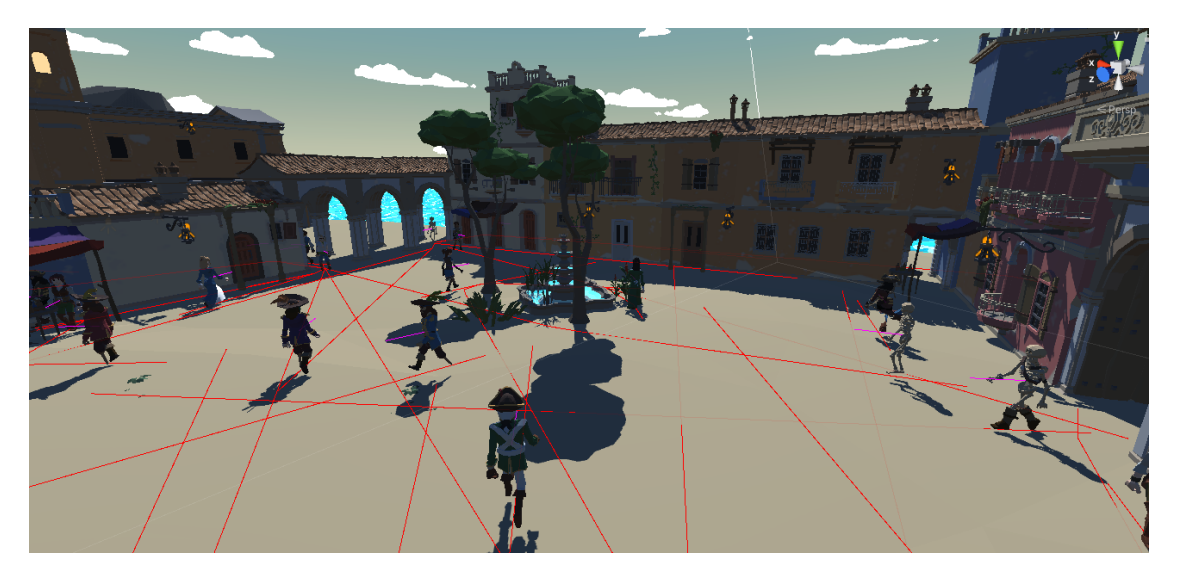

Figure 3 Représentation vectorielle des path des IA

#### 2.4.2 Evenements

Afin de rendre les IA moins scriptées, nous avons ajouté des événements aléatoires.

En outre, des zones de discussion ont été implémentées : ce sont des zones où les joueurs et le NPC peuvent interagir et se fondre dans la discussion pour se cacher. Les IA qui les traversent s'y arrêtent, parlent,avant de repartir au bout d'une durée de temps aléatoire.

#### 2.5 Carte du jeu

La carte est désormais finie, et de nouveaux éléments ont été ajoutés, comme un shader animé (créé avec l'outil Shader Graph) pour l'eau, faite par Dov, ou encore de nouvelles lumières dynamiques. Elle est aussi dotée de nombreuses échelles, qui permettent de fuir ses poursuivants de façon discrète, ainsi que de venelles reliant les avenues. En outre, les nombreux NPC ainsi que les marchandises exposées au milieu des rues font aussi de bonnes diversions. Enfin, l'ajout d'escaliers orant un second accès à la colline permettent non seulement de désengorger la butte, envahie par les NPC, mais aussi de redynamiser la digue qui était jusque là exempte de tout intérêt : pas de bâtiments, pas de cachettes...

Mais la principale nouveauté est le mode nuit : en effet, il est désormais possible de passer du jour à la nuit grâce à de simples boutons-radios. Le mode nuit applique des effets de post-processing à toutes les textures de la carte, et assombrissant les couleurs et en appliquant certains effets visuels se traduisant en jeu par un environnement plus sombre (deonc nocturne). Ce mode nuit permet

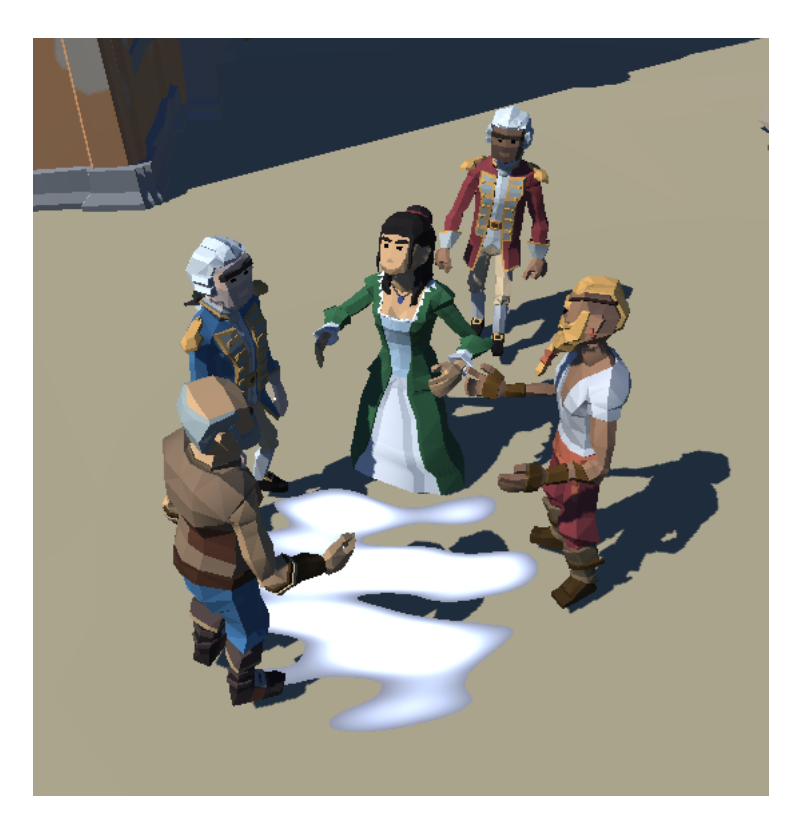

FIGURE  $4 -$ Zone de discussion

de faire ressortir la beauté de la ville endormie, tout en ajoutant un côté angoissant aux parties, qui deviennent de facto beaucoup plus animées.

#### 2.6 Site Internet

#### 2.6.1 réalisation

La réalisation d'un site internet pour le projet était un objectif programmé pour la deuxième soutenance, ce qui est maintenant chose faite. Pour ce dernier, nous avons retenu Bootstrap, qui est une collection d'outils HTML, CSS et Javascript apportant des éléments de site esthétiques et simples à utiliser. Le thème Freelancer, élégant et sobre, nous a tapé dans l'oeil ; cependant, comme c'est un thème très communément utilisé, nous changerons à terme certains éléments afin d'y apposer notre signature. Bootstrap Studio nous a aidés à réaliser un site dynamique, mais ne s'est pas montré à la hauteur de nos espérances en matière de personnalisation. En effet, on ne peut pas modifier le code HTML (seulement ajouter / supprimer des blocs ou éditer les attributs), et les styles CSS ne sont modifiables qu'en créant une copie du fichier CSS d'origine.

La conception du site s'est donc déroulée en deux parties. En premier, la création d'une base grâce à BootStrap Studio, en modiant les images, textes et titres présents, ainsi que d'autres chose un peu plus minutieuses, comme la modication de tableaux et des encarts personnalisés. Ensuite, la modification plus poussée des options verouillées par BootStrap Studio, comme l'ajout de liens sur les images, ou encore la modification des titres et favicons.

#### 2.6.2 Hébergement

L'hebergement de petits sites comme celui-ci n'étant pas très contraignant, nous avons décidé d'utiliser un hébergeur gratuit, car ces derniers sont généralement largement suffisants. Après avoir cherché parmi les solutions proposées, nous avons décidé d'utiliser la solution Github Pages, qui permettait d'avoir une extension "sérieuse" (nous préférons une site qui nit par github.io que par wix.com), ainsi qu'une gestion de ce dernier très simpliée, grâce au gestionnaire de versions. Ainsi, tout comme pour le projet, les versions sont gérées en trois commandes (git add, git commit , git

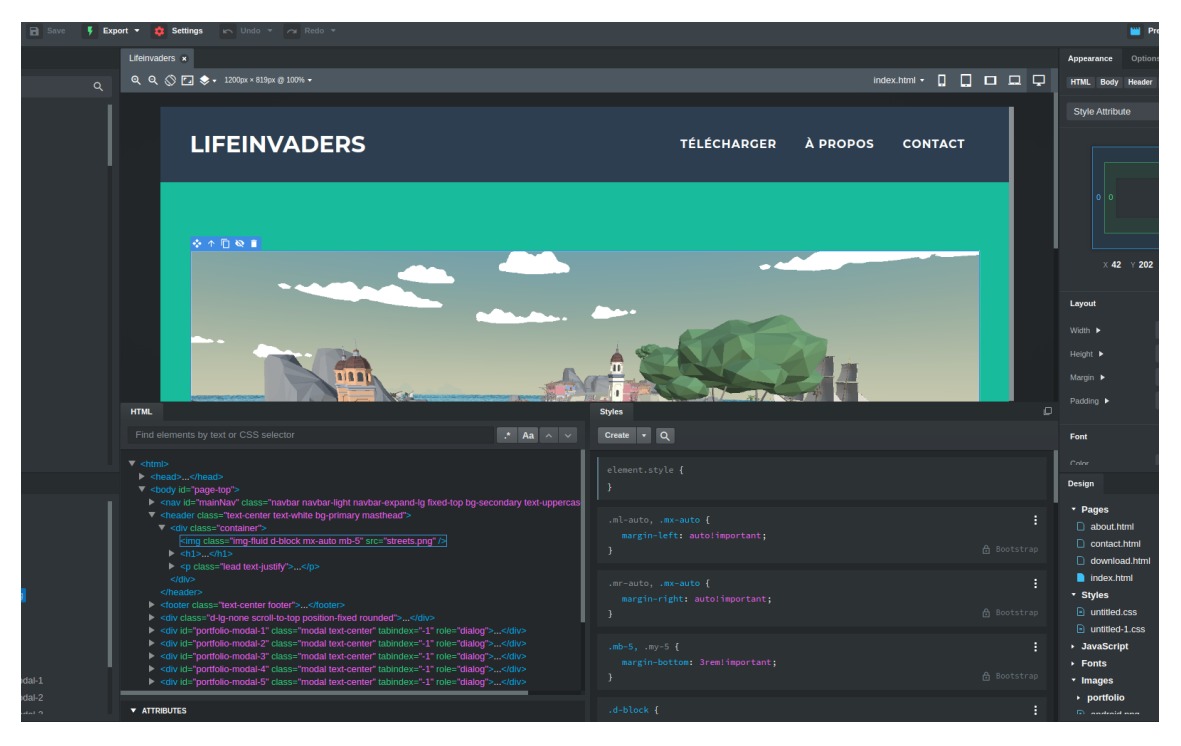

Figure 5 Le logiciel Bootstrap Studio

push), et la limite de taille de 1 Go est plus que suffisante pour quatre pages html.

#### 2.6.3 Améliorations futures

La création et la maintenance d'un page recensant les nouveautés apportées par chaque version est un des principaux points prévus pour la dernière soutenance, afin de pouvoir voir l'évolution du projet au fil des mois et d'être informé des dernières mises à jour du jeu. Un autre aspect important à développer est l'indentité visuelle du site, afin de le rendre unique. Pour cela, nous comptons utiliser de polices de caractères originales et de couleurs vives et attrayantes. Des éléments dynamiques seront également nécéssaires à rendre le site agréable à consulter.

#### 2.7 Réseau

#### 2.7.1 Transition du Lobby vers le jeu

Un système a été mis en place permettant le passage de la scène de lobby vers la scène de jeu. Ce système fonctionne a l'aide d'un timer, qui est synchronisé entre tout les joueurs, y compris ceux rejoignant le lobby après son lancement. La synchronisation se fait grâce à une fonctionnalité des salles Photon permettant de créer des propriétés spéciques, couplé à la propriété PhotonNetwork.Time qui est identique pour tout les clients d'une salle au même moment, permettant une synchronisation "parfaite" des timers. Ce timer ne se lance uniquement après que le serveur soit à moitié remplit et dure 3 minutes. Si le nombre de joueurs descend en dessous de ce seuil, le timer s'arrête. De plus, qaund le serveur est complet, le temps d'attente est réduit à 30 secondes. A la n du timer, le Master Client charge la map de jeu, qui est synchronisé avec tout les joueurs.

#### 2.7.2 Synchronisation du lancement de partie

Une fois la transition effectué, il est nécessaire de synchroniser l'initialisation des différents composants permettant le fonctionnement d'une partie. Par exemple, il faut attendre que tout les joueurs finissent de charger la nouvelle scène avant d'instancier les joueurs sur la carte. Pour celà, un script s'occupe d'activer les diérentes phases du lancement de partie suivant certaines conditions. Dans le cas de l'instantiation des joueurs, le script observe une propriété des joueurs

# **LIFEINVADERS** TÉLÉCHARGER À PROPOS CONTACT

## **Panic at Tortuga**

Panic At Tortuga est un jeu orienté multijoueur. Mais quel genre de est-ce ? Il s'agit d'un jeu s'inspirant de mécaniques de jeux divers, les principaux étant Assassin's Creed (son mode Multijoueur) et d'autres jeux comme "Guess Who?". Vous et d'autres joueurs êtes lâchés sur la petite île de Tortuga, une île où la population vit paisiblement. Mais parmi eux, déguisés, se cachent des

#### Figure 6 Aperçu de notre site

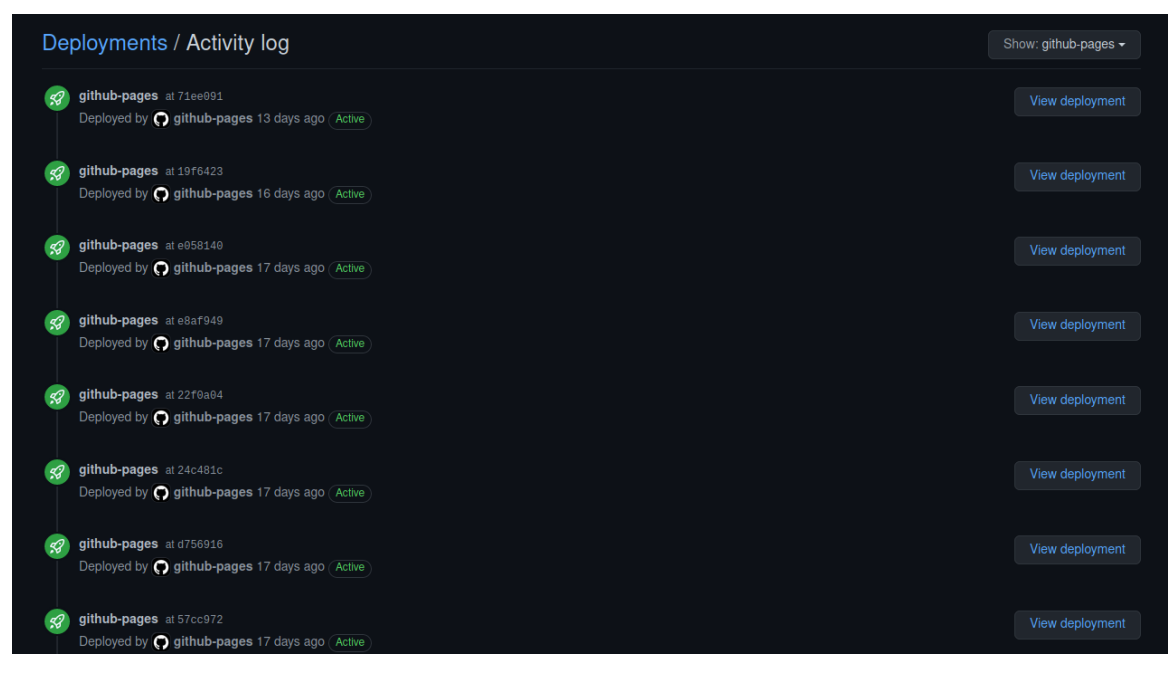

Figure 7 Liste des diérentes versions du site

déterminant si ces derniers ont chargés la map. Ainsi, le script de spawn des joueurs ne débute qu'une fois que tout les joueurs ont indiqué avoir chargé la carte.

#### 2.7.3 Synchronisation des joueurs

Tout comme sur le lobby, les mouvements des joueurs ainsi que leurs animations sont synchronisés. Cependant, un deuxième élément s'ajoute à celà : l'apparition (spawn) des joueurs. Pour celà, des points d'apparitions (spawpoints) sont répartis sur la map. Le Master Client distribue ces points aux joueurs qui apparaîtront à l'endroit reçu. Celà permet de faire apparaîte chaque joueur à une position unique sur la carte : un point = un joueur, pas plus. Une fois celà fait, il faut également synhcroniser la réapparition des joueurs, pour celà on applique le même système, en ne prenant en compte que les joueurs morts.

#### 2.7.4 Synchronisation de l'IA

La grande difficulté du système multijoueur est la synchronisation des PNJs. En effet, c'est une tâche important dû à la nature du jeu, mais également difficile dû au grand nombre d'IA présentes sur la map.

Tout d'abord, il faut synchroniser l'apparition des PNJs. Le Master Client instancie les personnages grâce à Photon ; ils sont donc au départ placés et visibles de la même façon pour tout les joueurs.

Tout d'abord, il faut synchroniser l'apparition des PNJs. Encore une fois, c'est le Master Client qui instancie les personnages grâce à Photon. Ils sont donc au départ placé de la même façon pour tout les joueurs. Il faut également synchroniser leur apparence. Encore une fois, cette dernière est déterminé par le Master Client puis partagé aux autres joueurs grâce à une méthode RPC.

Mais les problèmes commencent au moment de synchroniser le mouvement des IA. Le système qui a été créé par Dov permet à l'IA de se déplacer sur la map, il faut maintenant que ce mouvement soit propagé de façon quasi-identique à tout les joueurs. Pour cela, plusieurs méthodes ont été envisagées :

-L'utilisation de Photon Transform View, comme pour les joueurs. Ce système a vite montré ses limites, car inadapté à la synchronisation d'un grand nombre d'objets, fonctionant sur la base d'un envoi pseudo-continu d'informations. Ainsi de nombreux problèmes apparaissaient, et la synchronisation des mouvement en a souffert.

-Calcul de chemin client-side à partir du même point. L'idée est la suivante : le master client calcule un point, qui est la destination de l'IA, et la partage aux autres joueurs. Puis chaque joueur calcule le chemin pris par l'IA pour y arriver. Cela réduit considérablement la quantité d'information échangée, mais un autre problème se pose : le calcul de chemin pour les NavMesh Agents n'est pas déterministe. Ainsi le chemin calculé par chaque client à partir du même point n'est pas le même, ce qui entraîne également une désynchronisation de la position.

-Enfin, le choix retenu est le calcul d'un chemin entier par le Master Client, qui envoie ensuite l'intégralité de ce chemin aux autres joueurs. Ainsi le chemin est le même pour tout le monde, mais l'envoi des points se fait de façon discrète : on envoit uniquement l'array de positions généré par le Master Client. Ce système permet d'avoir une synchronisation satisfaisante des déplacement et une utilisation minime de la bande passante.

De plus, une fois le premier chemin créé et partagé aux joueurs de la salle, il est nécessaire d'activer le mouvement des PNJ de façon la plus simultanée possible. Le processus est le même que celui permettant de synchroniser les timers : on crée une propriété de la salle qui indique le moment exact où les IAs sont activés, une fonctionnalité de Photon permettant l'accés à une valeur identique sur tout les clients au même instant (PhotonNetwork.Time).

#### 2.7.5 Synchronisation des assassinats et des morts

Une dernière partie de la synchronisation inclue celle des évènement de mort, pour les joueurs ainsi que les IA. Pour cela, il a été décidé d'utiliser le sytème d'Event Photon. Auparavant, la synchronisation de méthodes passait par l'utilisation de Photon View et de RPC. Mais le système de kill/death demande une propagation plus importante de l'évènement, car plusieurs systèmes diérents doivent y réagir. C'est là que Photon rentre en jeu.

En effet, ce dernier permet de synchroniser le déclenchement d'évènements. Pour cela, on utilise la méthode RaiseEvent ainsi qu'un code représentant notre évènement. Cette action appelle la méthode callback OnEvent, dans laquel il suffit d'associer le code de l'évènement à une méthode. Ainsi, à la mort d'un joueur, le tueur déclenche l'évènement mort en indiquant l'identité du joueur tué. Chaque joueur reçoit cet évènement et peut déterminer, par exemple, si le joueur mort est lui-même, ou bien si un autre joueur a tué sa cible... En bref, chaque client prend une décision en fonction de l'information reçue. Les détails du système de morts sont dans la partie gameplay.

Une dernière partie de la synchronisation inclue celle des évènement de mort, pour les joueurs ainsi que les IA. Pour celà, il a été décidé d'utiliser le sytème d'Event Photon. Auparavant, la synchronisation de méthodes passait par l'utilisation de Photon View et de RPC. Mais le système de kill/death demande une propagation plus importante de l'évènement, car plusieurs systèmes diérents doivent y réagir. C'est la que Photon rentre en jeu.

En effet, ce dernier permet de synchroniser le déclenchement d'évènement. Pour celà, on utilise la méthode RaiseEvent ainsi qu'un code représentant notre évènement. Cette action appelle la méthode callback OnEvent, dans laquel il suffit d'associer le code de l'évènement à une méthode. Ainsi, à la mort d'un joueur, le tueur déclenche l'évènement mort en indiquant l'identité du joueur tué. Chaque joueur reçoit cette évènement et peut déterminer, par exemple, si le joueur mort est lui-même, ou bien si un autre joueur a tué sa cible... En bref, chaque client prend une décision en fonction de l'information reçu Les détails du système de morts sont dans la partie gameplay.

#### 2.7.6 Synchronisation du déroulé de partie

De la même manière, un système d'event a été mis en place permettant de synchroniser les diérentes étapes du jeu.

#### 2.7.7 Chat Photon

Enfin, un chat a été implémenté grâce à une librairie de Photon. Ce chat permet aux joueurs d'une salle de communiquer entre eux, dans le lobby et en jeu.

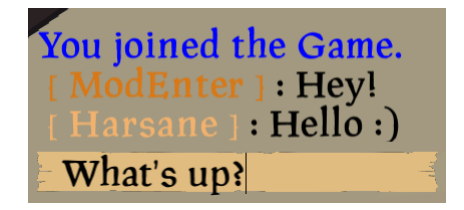

Figure 8 Démonstration du chat Photon

#### 2.8 Gameplay

#### 2.8.1 Système de verrouillage

Pour tuer un personnage (joueur ou NPC), nous avons ajouté un système de verrouillage. Celuici est assez pratique : lorsque l'on passe dans ce mode, l'écran change et un effet réalisé grâce au post processing de Unity permet de donner un effet sépia/vieux films<sup>1</sup>. Un contour blanc autour des personnages visés au centre de l'écran permettent voir quel personnage va être sélectionné.

Une fois sa cible sélectionnée, le joueur peut l'éliminer à condition d'en être suffisamment proche.

L'effet a demandé de créer plusieurs overlays de caméra, afin d'avoir un effet graphique appliqué uniquement sur certains layers, et de les surperposer les uns sur les autres.

#### 2.8.2 Finishers

Nous avons fourni un vrai travail sur les diérentes animations de mort des personnages. Lors de sa réalisation, un problème s'est posé : Il fallait que les animations de deux GameObject (ici

<sup>1.</sup> voir Effets Graphiques

le joueur qui tue et le NPC/joueur tué) soient parfaitement synchronisées. Après avoir regardé plusieurs types de solutions, nous nous sommes tournés vers un outil préintégré appelé Timeline. Ce dernier permet de réaliser des clips vidéos.

Voici donc comment nous avons intégré les timelines :

Des faux personnages jouant les animations sont ajoutés sur la carte à la position et rotation du tueur. On masque le tueur et la victime de la carte. On change le mesh et le matériau de chaque personnage de la timeline pour qu'il corresponde au tueur et au personnage tué.

Une fois l'animation terminée, un signal est envoyé à un script qui réaffiche alors le joueur qui était masqué. Si le personnage tué était un joueur, alors il réapparait discrètement ailleurs sur la map lors de sa réaparition. Le personnage tué disparait de la carte au bout d'une dizaine de secondes avec un shader fait avec Shader Graph.

Voici quelques finishers que nous avons réalisé :

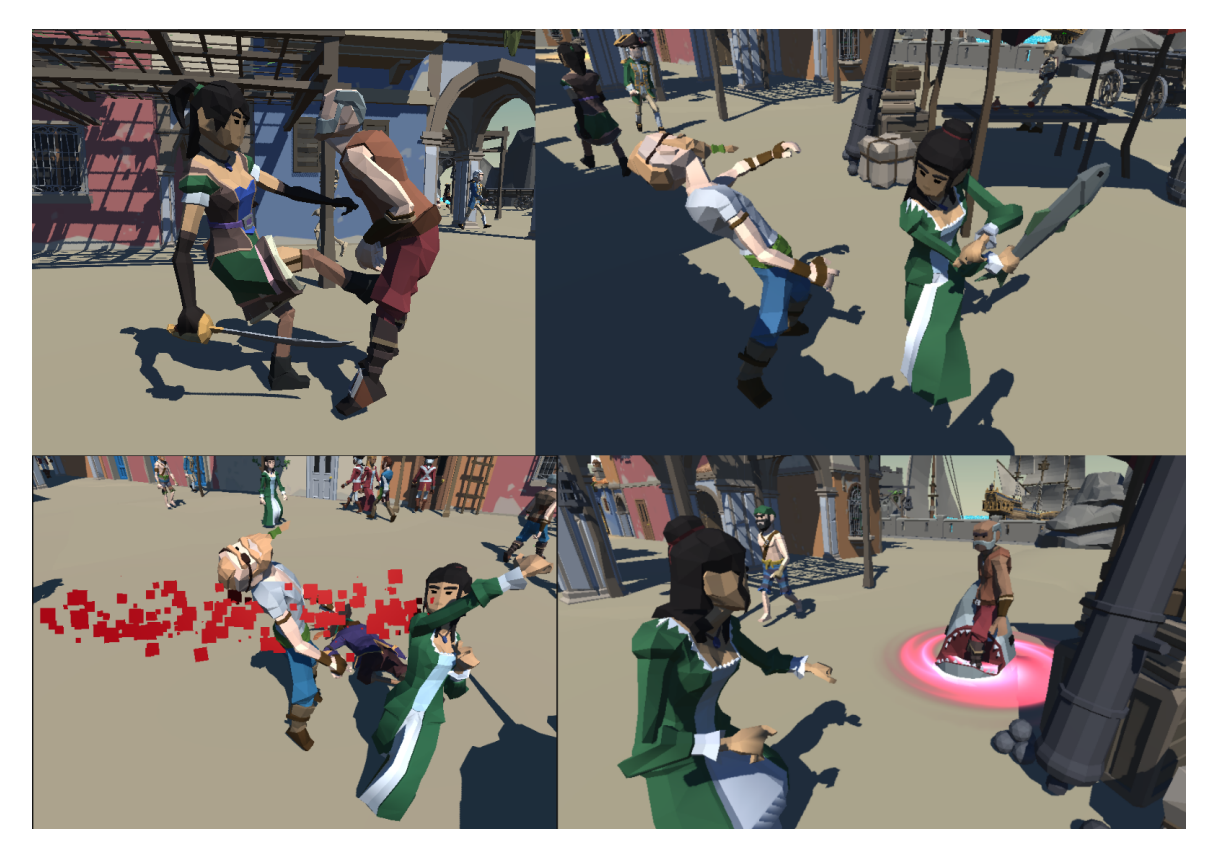

FIGURE  $9 -$ Quelques finishers

#### 2.8.3 Système de manche

Le système actuellement utilisé pour le déroulement d'une partie se base sur des manches. Le jeu se fait en deux phases : -Une période de 'grâce' de 30 secondes où les joueurs attendent l'assignation d'une cible. Ils sont libres de se déplacer, pour se cacher par exemple.

-Une période de 'chasse'. Les cibles sont assignées et le combat peut commencer. Elle est au départ de 3 minutes, mais ce temps diminue à chaque mort de joueur pour pousser les participants au meurtre.

#### 2.8.4 Système de mort

Joueurs comme IA peuvent être tués. Dans le cas d'un joueur, un système de mort a été mis en place. Ainsi, quand le joueur se fait tuer, son personnage est désactivé temporairement et il rentre en mode "spectateur". Il peut se balader sur la map, mais il ne peut en aucun cas interagir avec l'environnement, et il n'est pas visible des autres joueurs. Une fois la manche terminé, le joueur réapparait aléatoirement sur la map.

|                                                                                                    | $\leq$ Persp |
|----------------------------------------------------------------------------------------------------|--------------|
| <b>目 Timeline</b><br>Preview H4 H   H   H   H       145<br>Timisher 7Timeline (finisher 7)                                                                                                    | $a$ :<br>۰   |
| $1^{180}$ $1^{240}$ $1^{260}$ $1^{360}$ $1^{420}$ $1^{480}$ $1^{840}$ $1^{840}$ $1^{840}$ $1^{800}$ $1^{800}$ $1^{720}$ $1^{720}$ $1^{780}$ $1^{840}$<br>$+ -$<br>and an unit of 120<br>* Markers |              |
| ▲ ≻killer man (Animator) ©<br>$\bullet$ :<br>sword jump<br>sword ju., > +                                                                                                    |              |
| $\blacksquare$ 6 SM_Wep_Axe_01 (1)<br>$\circ$<br>÷.<br>Active                                                                                                    |              |
| $\bullet:$<br>▲ ≻ dead man (Animator) ©<br>headshot                                                                                                    |              |
| $\odot$ $\Delta$ :<br>→ SM_Wep_Axe_01 (Anima +<br>Recorded<br>$\infty$                                                                                                    |              |
| $\blacksquare$ 6 SM_Wep_Axe_01 (1) $\lhd$<br>Active<br>H                                                                                                    |              |
| SM_Wep_Axe_01<br>$\odot$<br>÷.<br>Active                                                                                                    |              |
| √ OFX_BloodShot<br>$\circ$<br>Active<br>в                                                                                                    |              |
| Ø ⊝CM vcam12<br>$_{\odot}$<br>$\mathbb{E}^{\mathbb{E}}$<br>Active                                                                                                    |              |
| $\blacktriangleright$ CM vcam11<br>$\odot$<br>÷.<br>Activ                                                                                                    |              |
| CM vcam13<br>$\odot$<br>H<br>Active                                                                                                    |              |
| $\circ$<br><b>Z</b> Pvolume<br>Active<br>п                                                                                                    |              |

FIGURE 10 - Timeline du lancer de hache

#### 2.8.5 Système de point

Un système de point a également été implémenté. Il fonctionne de la façon suivante :

-Tuer sa cible rapporte des points. le premier joueur tuant sa cible gagne plus de point, les autres en gagne de moins en moins.

-Tuer une IA fait perdre des point ! Il faut donc faire attention à ne pas tuer n'importe qui. Celà encourage la réflexion et pas simplement un carnage afin de trouver sa cible.

-Tuer la cible de quelqu'un d'autre ne fait pas perdre de points, mais un système de compensation a été mis en place. Ainsi, se faire voler sa cible par un autre joueur apporte des points de compensation. Encore une fois, il n'est donc pas dans l'intérêt des joueurs de tuer le premier venu !

-Une autre façon de gagner des points et d'être encore en vie à la fin d'une manche.

Tous ces éléments permettent de déterminer le classement de la partie.

#### 2.8.6 Système de fin de partie

Finir une partie est tout un processus. Il faut d'abord désactiver le mouvement des joueurs. On présente ensuite plusieurs informations comme le rang final, le nombre d'assassinats et de mort, ainsi que l'expérience acquise. Il y a également une sauvegarde de ses statistiques et une mise à jour du système de niveau dans le but de permettre leur utilisation éventuel par le système de progression. Ensuite, on propose au joueur de rejouer. S'il refuse, il quitte la salle et peut fermer le jeu ou rejoindre une autre salle. Sinon, quand tout les joueurs ont décidé de redémarrer ou de partir, les joueurs retournent sur le lobby dans l'attente d'une nouvelle partie.

#### 2.8.7 Cinemachine

#### 2.9 Graphismes

Pour rendre le jeu plus beau, nous avons intégré plusieurs effets. Afin de les créer, nous avons utilisé plusieurs outils de Unity : Shader Graph, TimeLine, Visual Effect FX Graph, Cinemachine.

Voici plusieurs exemples des éléments graphiques que nous avons pu réaliser :

#### 2.9.1 Shader Eau

L'eau que nous avions était plate mais surtout n'était pas animée. Plutôt que d'acheter un asset permettant d'avoir de l'eau animée, nous avons opté pour une réalisation manuelle à l'aide de l'outil Shader Graph.

Il y a trois blocs pour les vagues (les petites, les moyennes et les grandes), ainsi que des blocs sinusoïdaux pour que chaque bloc d'eau soit aligné et synchronisé avec les autres.

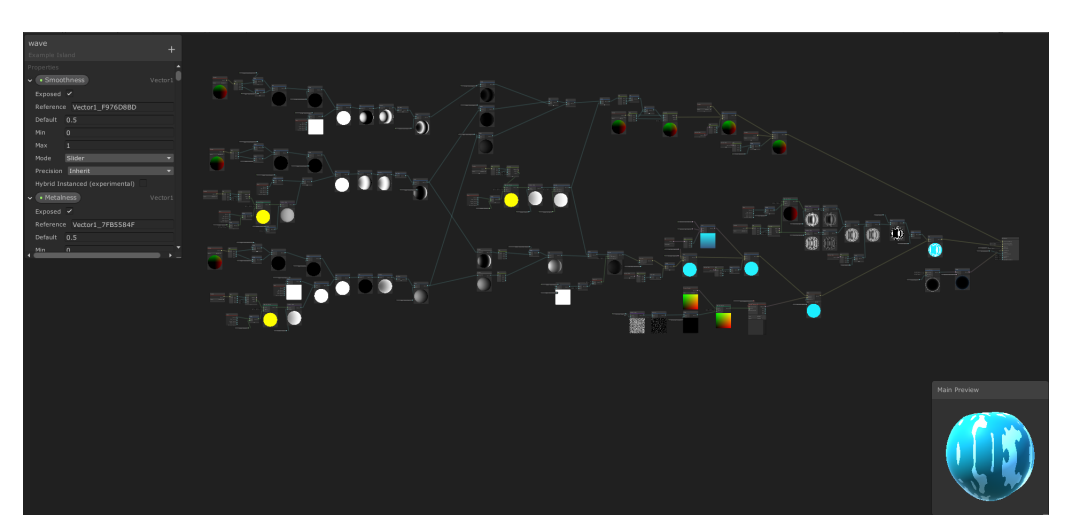

Figure 11 Shader Graph de l'eau

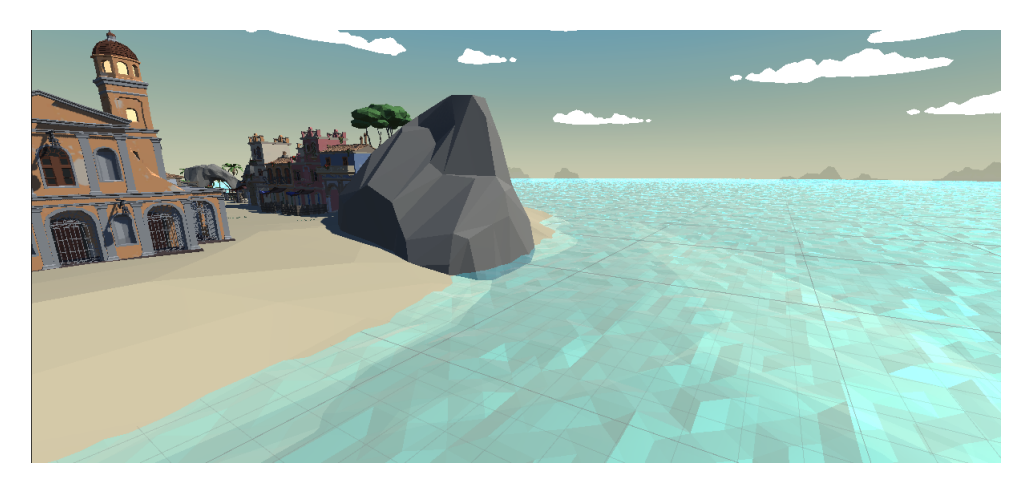

FIGURE  $12 - L'$ eau avant

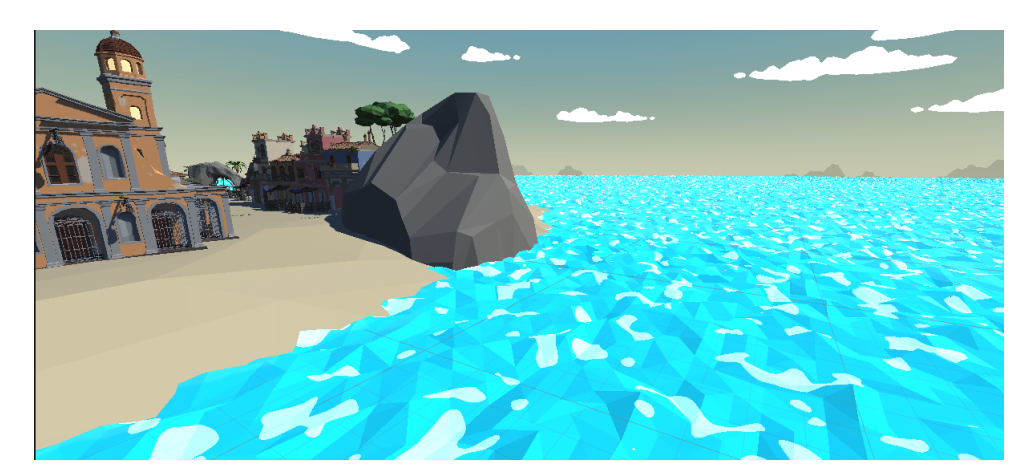

Figure 13 L'eau après

#### 2.9.2 Mode Jour/Nuit

Le mode jour/nuit permet, au lancement de la partie, de choisir soit le jour soit la nuit. Si l'on choisit le mode nuit, un script désactive la lampe de jour, pour la remplacer par une autre plus sombre. Des effets de pluie ont été rajoutés en plus d'effets de post processing. Mais l'effet le plus important est d'activer toutes les lampes de la carte.

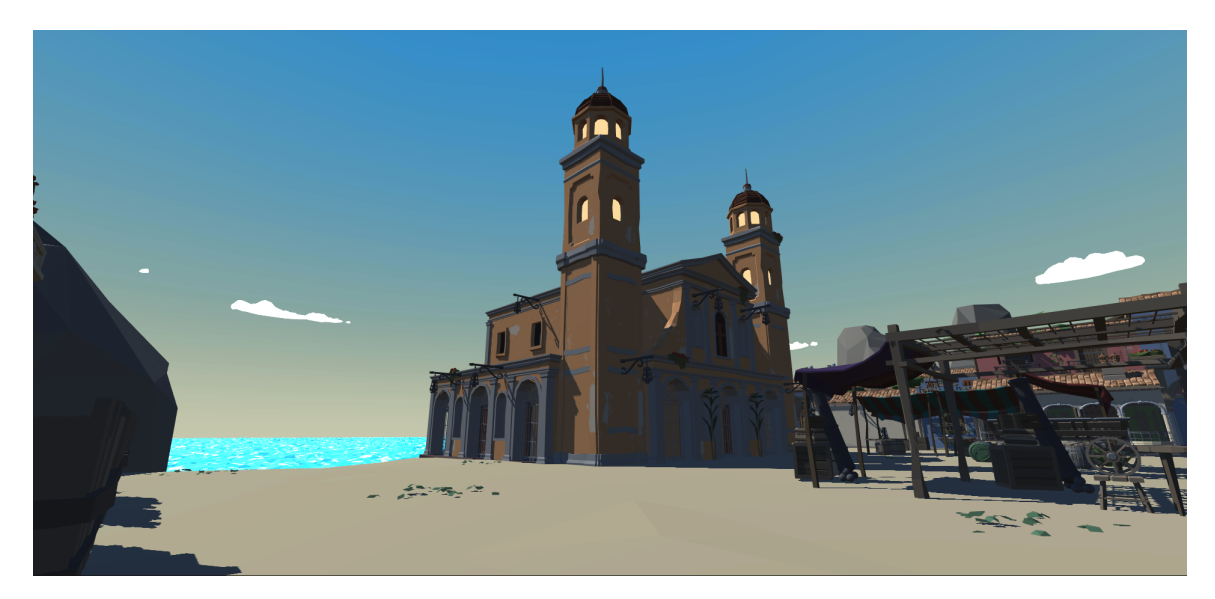

FIGURE  $14$  – La carte de jour...

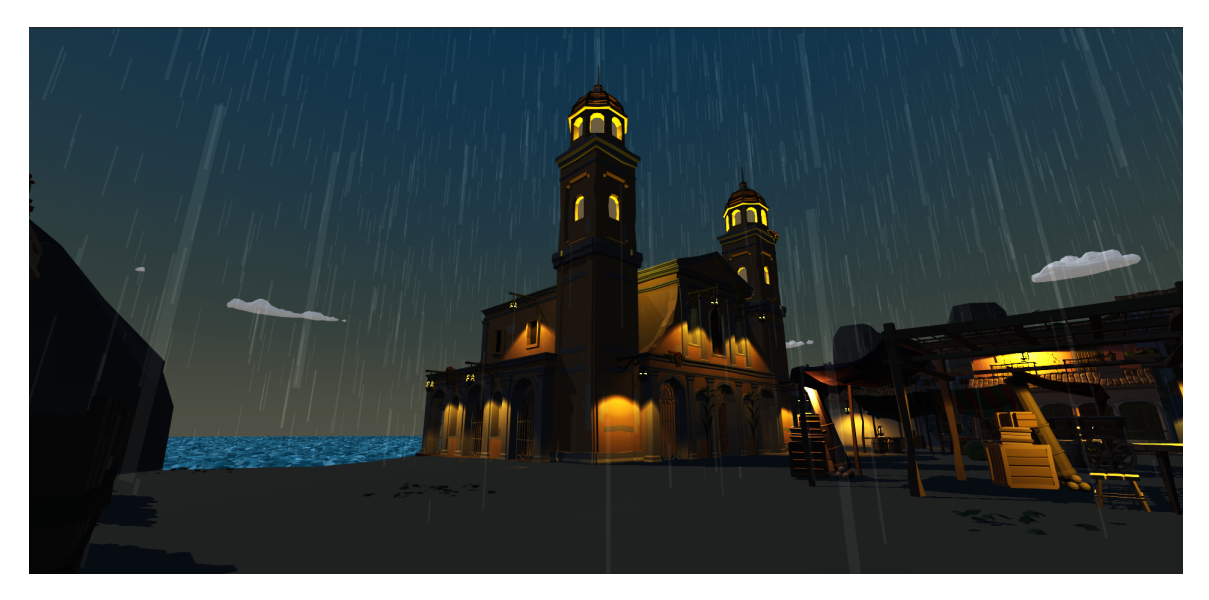

FIGURE  $15 - ...$ et de nuit.

#### 2.9.3 Shader de disparition/apparition

Pour éviter de faire apparaître ou faire disparaitre en un instant les personnages, nous avons décidé de créer un shader qui qui selon un matériau en paramètre, fait une transition de l'état initial vers l'état final.

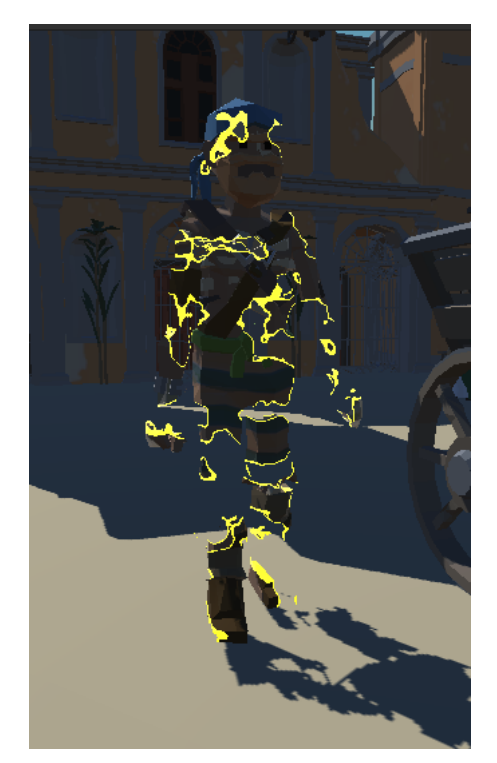

FIGURE  $16$  – Application du shader sur un personnage

Nous avons rencontré un problème lorsque nous appliquions le matériau avec le shader, les paramètres de l'instance du shader sur le matériau étant communs. Ainsi, lorsqu'un premier personnage mourrait juste après un autre, le premier mort recommençait l'animation de transition en plus de changer de couleur de vêtements et de peau. La solution trovée, toute simple, consiste à créer un nouveau matériau et d'appliquer ses paramètres dans le script.

#### 2.9.4 Post Processing

Nous avons ajouté le package Post Processing de Unity qui avec l'URP (Universal Render Pipeline) nous a permis de créer des ambiances et effets visuels agréables. Nous avons créé des volumes qui activent les effets de caméra. Cela nous a permis notamment d'avoir un effet vieux film/sépia lorsque le joueur passe en mode verrouillage.

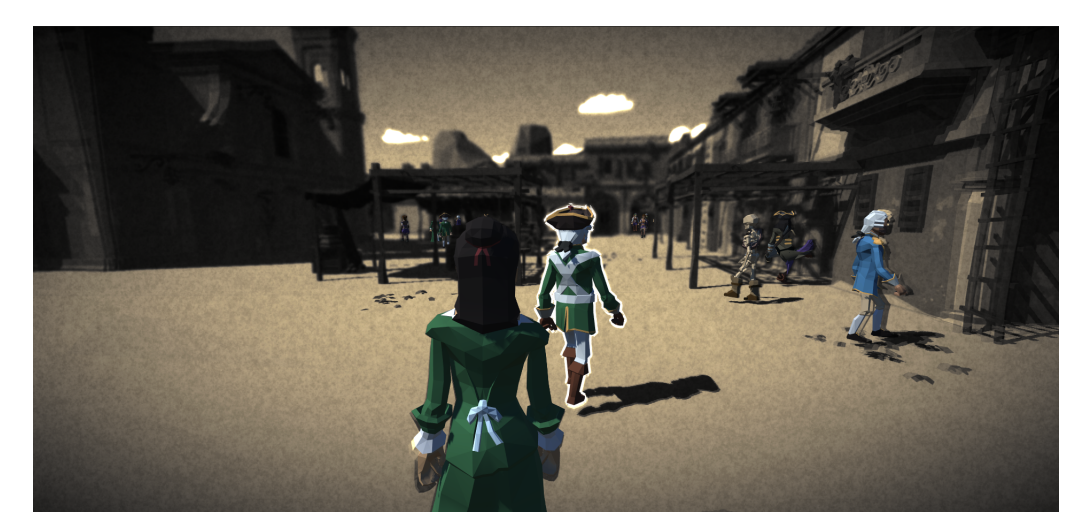

FIGURE 17 - Mode verrouillage

Si l'on s'attarde sur cette figure, nous voyons que l'effet "sépia" n'est pas visible sur certains objets. C'est là toute la difficulté d'avoir des effets de Post Processing différents sur chaque couche. Nous avons donc ajouté plusieurs caméras Overlay superposées sur la caméra principale qui af chent chacune une partie de l'image. Après avoir réglé des soucis de profondeur sur les caméras, nous avons obtenu l'effet précédent.

#### 2.10 Avancées et prévisions

#### 2.10.1 Avancées

| Tâche<br>Partie   |        | Prévu Réalisé |
|-------------------|--------|---------------|
| Mouvement         | 70%    | 70%           |
| Interface/HUD     | 60%    | $50\%$        |
| Cartes            | 80%    | 90%           |
| Réseau            | 50%    | 70%           |
| TА                | 60%    | 80%           |
| Mécaniques de jeu | 70%    | 80%           |
| Progression       | $60\%$ | 50%           |

TABLE  $1 -$  Tableau des avancées et prévisions

#### 2.10.2 Prévisions

Le jeu est à présent dans un état "jouable". Cependant, il faut encore implémenter de nombreux systèmes pour finaliser notre vision pour le projet.

#### 2.10.3 Multiplayer

Certains systèmes ont été créés, comme les finishers ou les pouvoirs, mais n'ont pas encore été implémentés en multijoueur. L'objectif pour la prochaine soutenance sera donc d'intégrer les mécaniques de jeu qui ne l'ont pas encore été au réseau Photon pour permettre au joueurs d'y accéder. De plus, le travail continue sur la synchronisation ie. des personnages joueurs et nonjoueurs, notamment il est question d'optimisation pour le mouvement des IA qui génère encore une utilisation de bande passante importante. Il serait intéressant de tenter l'utilisation d'une méthode de compression pour les vecteurs an de diminuer la quantité d'information envoyée.

#### 2.10.4 Progression

Bien qu'un système d' expérience et de niveau ait été implémenté, celui-ci n'a pour l'instant pour l'instant pas d'utilité. Mais de nombreuses opportunités de progression se sont ouvertes, notamment grâce au travail de Dov. Par exemple, nous comptons permettre le débloquage des finishers grâce à ce système de progression. Nous pourrons également modifier le système actuel de customisation de personnage et restreindre l'utilisation de certaines options d'apparence à un certain niveau.

#### 2.10.5 Tableau des scores

Le scoreboard reste très simple et manque d'informations. Nous souhaiterions donner au tableau des scores un affichage plus épuré et plus simple. Une mise en tableau des différentes informations permettrait d'éviter au texte de dépasser les bordures du canvas. Elle facilitera grandement l'ajout, la suppression ou la modification d'une valeur ou d'un joueur pendant la partie ainsi que l'alignement des valeurs appartenant a la même categorie. Cette nouvelle version du tableau comprendrait l'affichage des points, du nombre de fois où le joueur est mort, le nombre de fois où il a tué un joueur, le nombre de fois où il a tué une IA et son PING avec le serveur. Ce formatage sous forme de tabeau permet aussi de faire une sauvegarde rapide et temporaire du tableau dans les fichiers du jeu. Il serait ainsi beaucoup plus simple pour le logiciel d'y accéder et de l'éditer.

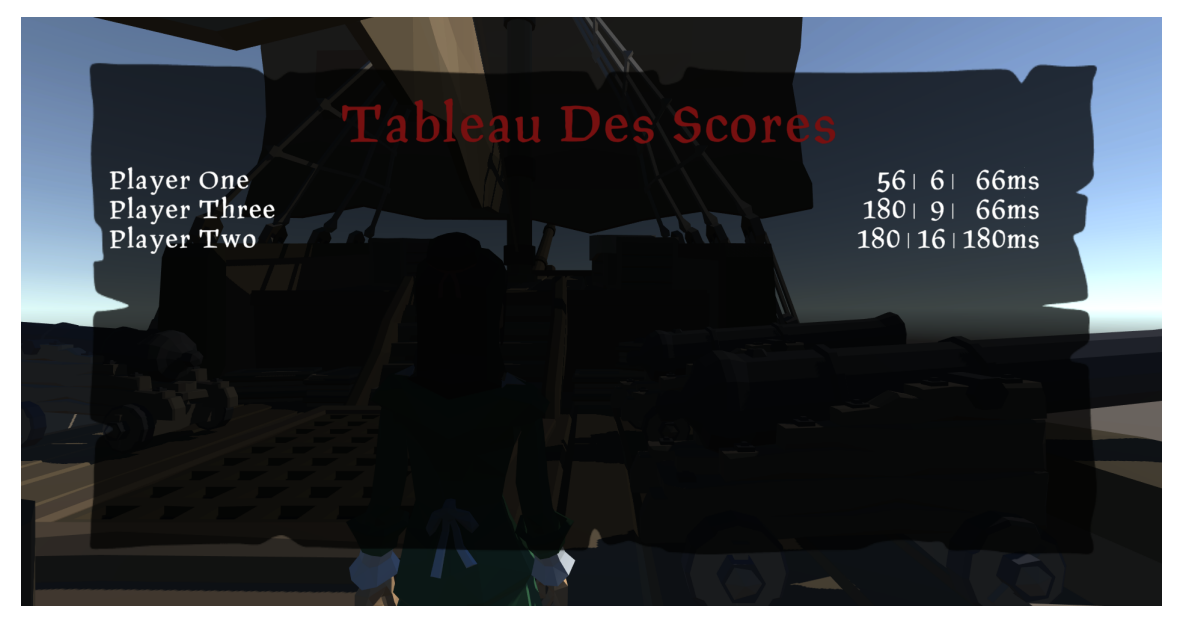

Figure 18 Seconde version du tableau des scores

#### 2.10.6 HUD

Certaines informations sont essentielles pour le joueur. Elles lui permettent de savoir en cours de partie et à n'importe quel moment quel pouvoir il peut utiliser, combien de temps il lui reste avant de pouvoir l'utiliser (si son pouvoir necessite un temps de rechargement), la cible qui lui a été désigné par le jeu ou encore de pouvoir lire le chat général en direct.

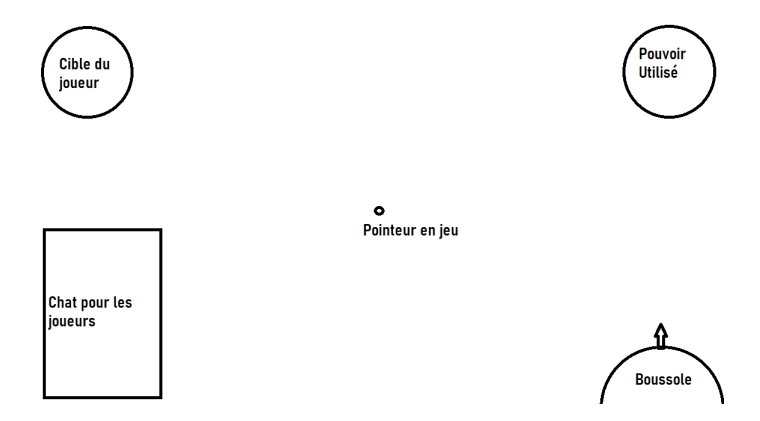

Figure 19 Schéma du futur HUD

#### 2.10.7 Carte

Pour la prochaine soutenance, l'objectif est d'avoir une map terminée dans les moindres détails. Comme cet objectif semble raisonnable, un seconde carte est aussi une possibilité envisagée pour l'ultime soutenance.

#### 3 Conclusion

En dénitive, le projet est sur une bonne lancée en dépit de quelques contre-temps. L'implémentation du multijoueur progresse à grands pas, de la même façon que les éléments client-side (animations, mouvements, shaders. . . ) et que la carte. Le site internet permet maintenant de suivre le projet mois par mois, et le launcher affiche les nouveautés et permet de rester à jour.

#### Table des figures

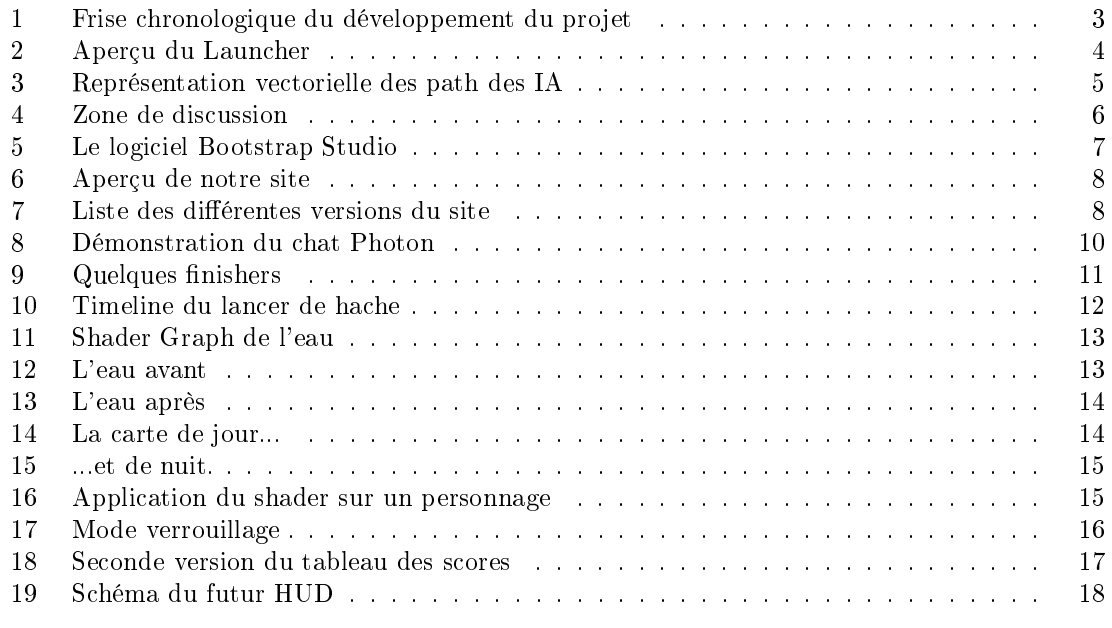

#### Liste des tableaux

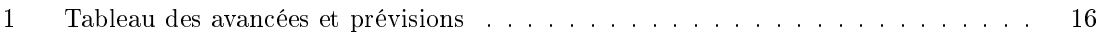